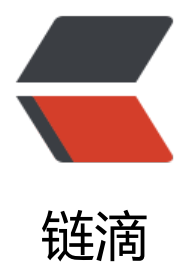

# Vue + SpringBoo[t 项](https://ld246.com)目的 Docker 部署

作者: owemshu

原文链接:https://ld246.com/article/1677935680944

来源网站:[链滴](https://ld246.com/member/owemshu)

许可协议:[署名-相同方式共享 4.0 国际 \(CC BY-SA 4.0\)](https://ld246.com/article/1677935680944)

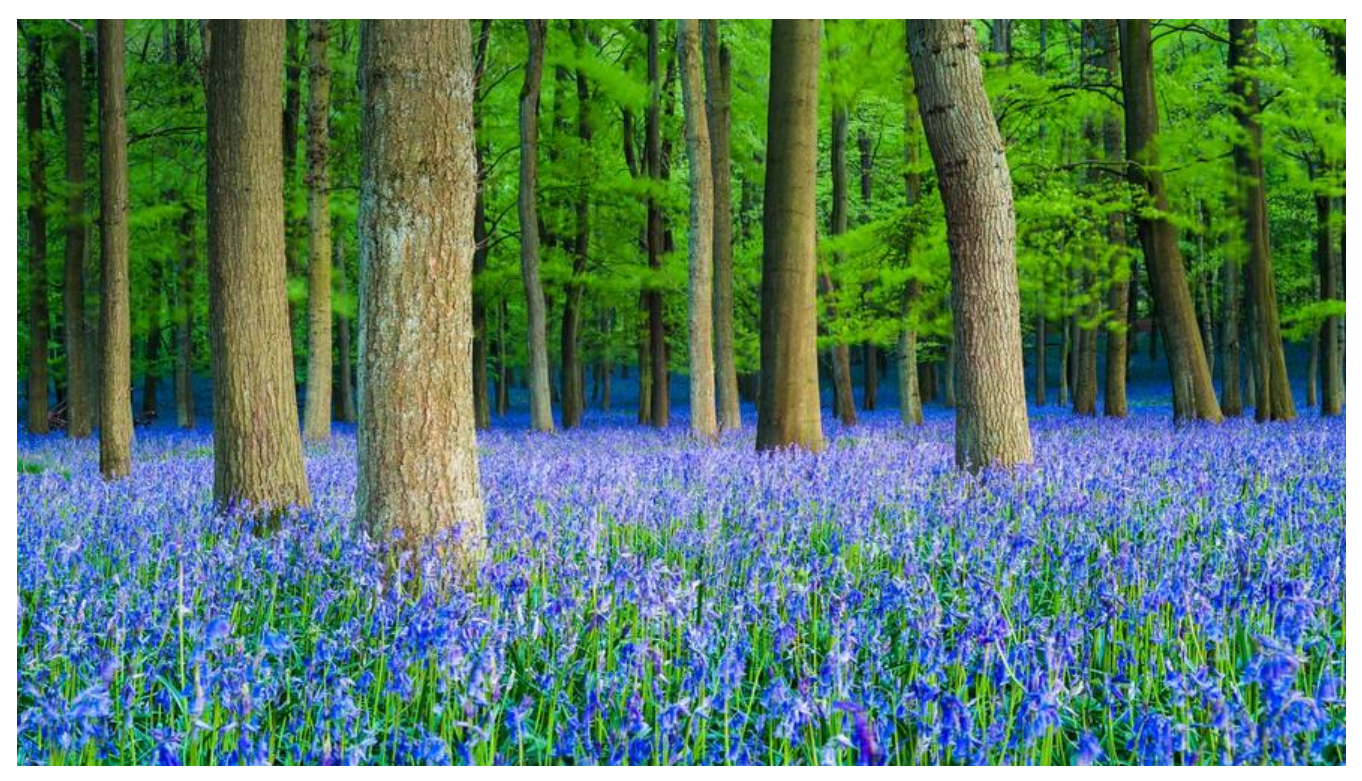

**一. 本地部署**

### **1. 本地 Docker 配置**

#### **1) 配置 mirror**

● 在 Docker Engine 内添加如下内容:

```
"registry-mirrors": [
   "https://vlkh77ku.mirror.aliyuncs.com",
   "https://registry.docker-cn.com/",
   "http://hub-mirror.c.163.com/",
   "https://docker.mirrors.ustc.edu.cn/",
   "https://cr.console.aliyun.com/",
   "https://mirror.ccs.tencentyun.com/"
 ]
```
#### **2) 拉取镜像**

docker pull openjdk:18.0.2.1 docker pull mysql:8.0.30 docker pull niginx

#### **3) 启动容器**

docker run -d --name mysql -p 33306:3306 mysql:8.0.30 -e MYSQL\_ROOT\_PASSWORD=root

1. 这里添加了环境变量 MYSQL\_ROOT\_PASSWORD, 设定了新建 mysql 默认 root 用户密码

#### **4) 往 mysql 容器写入数据**

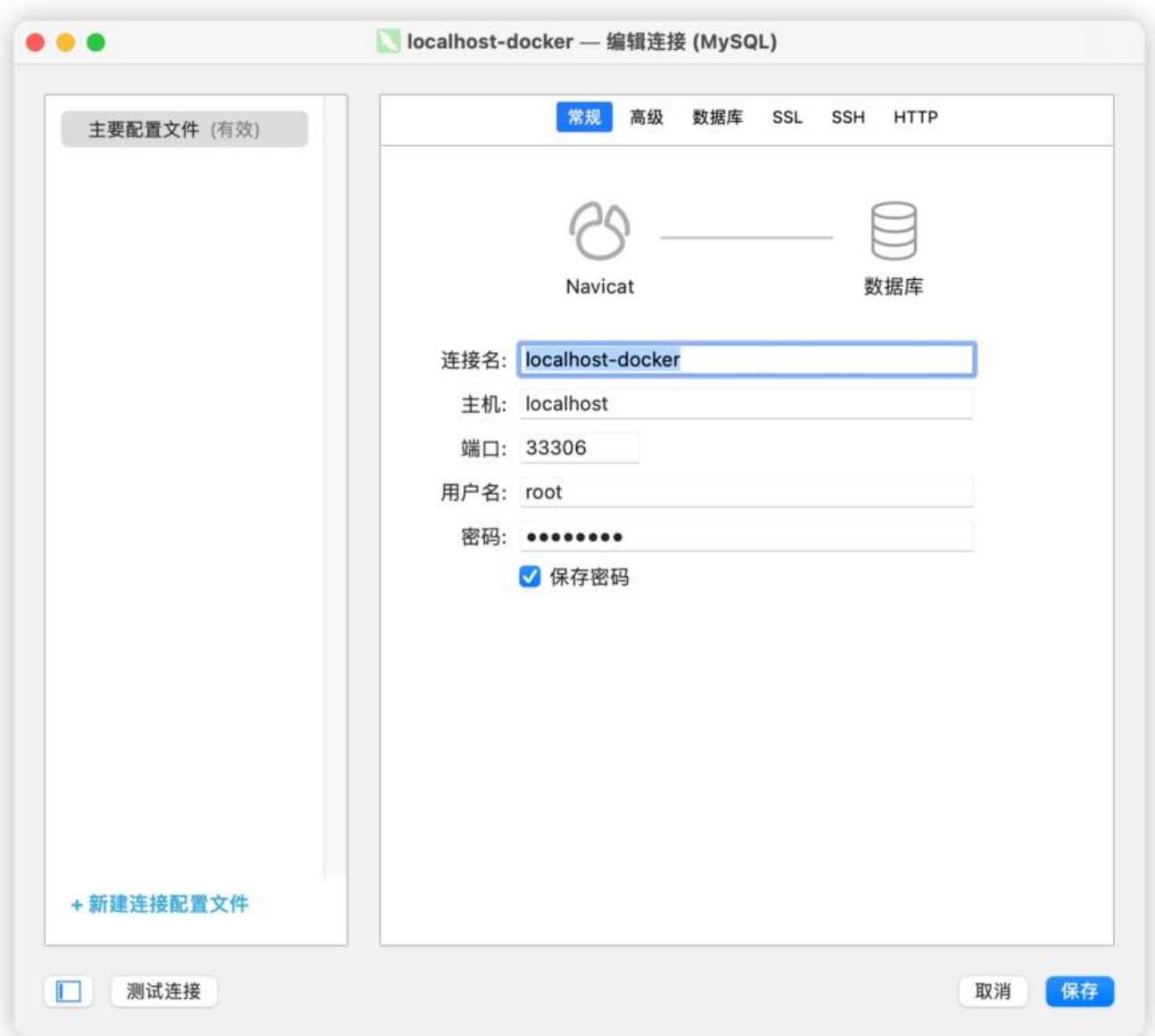

## **2. AiSortTool 的 Docker 打包与部署**

## **0). 修改本项目的 webpack 配置 (仅针对本项目)**

仅针对本项目, 如果存在不同情酌情判断是否需要修改

参考: https://github.com/bailicangdu/vue2-manage/issues/168

● npm 安装依赖

npm [install --save--dev babel-preset-es2015@6.24.1](https://github.com/bailicangdu/vue2-manage/issues/168)

- 在 /build/webpack.base.conf.js 修改
- // 将全部 include: [resolve('src'), resolve('test')] 修改为

include: [resolve('src'), resolve('test'),resolve('node\_modules/time-formater')]

● 在 /config/index.js 修改

```
// 将全部 assetsPublicPath 修改为
assetsPublicPath: './'
```
#### **1). 编写 nginx 配置**

● 在根目录下新建目录 /nginx, 在该目录下新建文件 default.conf, 内容如下:

```
server {
   listen 80;
  server name localhost;
```

```
 #charset koi8-r;
access log /var/log/nginx/host.access.log main;
error log /var/log/nginx/error.log error;
```

```
 location / {
   root /usr/share/nginx/html;
   index index.html index.htm;
 }
 #error_page 404 /404.html;
 # redirect server error pages to the static page /50x.html
 #
error page 500 502 503 504 /50x.html;
location = /50x.html {
   root /usr/share/nginx/html;
 }
```
## **2). 打包 vue 项目**

● 在项目根路径下运行如下命令打包:

npm run build 或者 yarn build

}

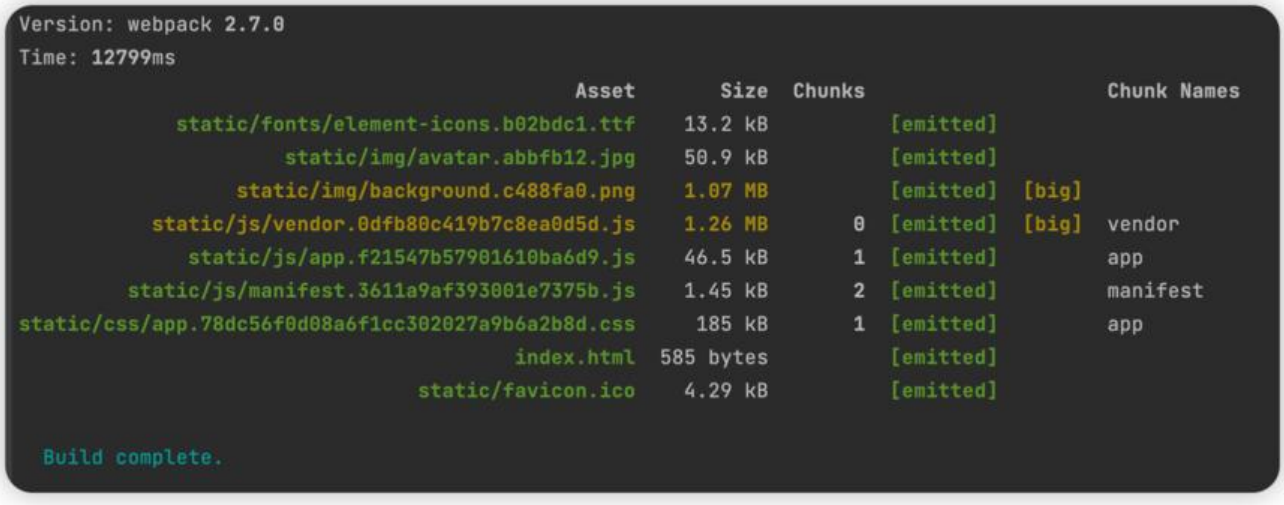

● 可以尝试运行静态网页内容进行测试, 这里是 /manage/index.html, 但通常是 /dict/index.html

#### **3). 准备 Dockerfile**

● 在根目录下创建 Dockerfile 内容如下 (具体文件名称需要修改)

#### FROM nginx COPY manage/ /usr/share/nginx/html/ COPY nginx/default.conf /etc/nginx/conf.d/default.conf

1. FROM: 指该镜像依赖项, 这里是本项目依赖的 nginx 版本默认为 latest

2. COPY: 从上下文目录中复制文件或者目录到容器里指定路径, 这里是将 manage/ 与 nginx/default conf 下内容复制到 nginx 配置目录下

#### **4). 进行 Docker 构建**

● 在同目录运行 (注意这里代码最后的点):

docker build -t aisorttool .

1. 这里 -t 指定了该镜像的名称, 默认版本 latest

#### **5). 运行容器**

docker run -d --name AiSortTool -p 8002:80 aisorttool

#### **6). 测试前端程序是否挂载成功**

● 测试登录功能是否正常 (需要搭配后端)

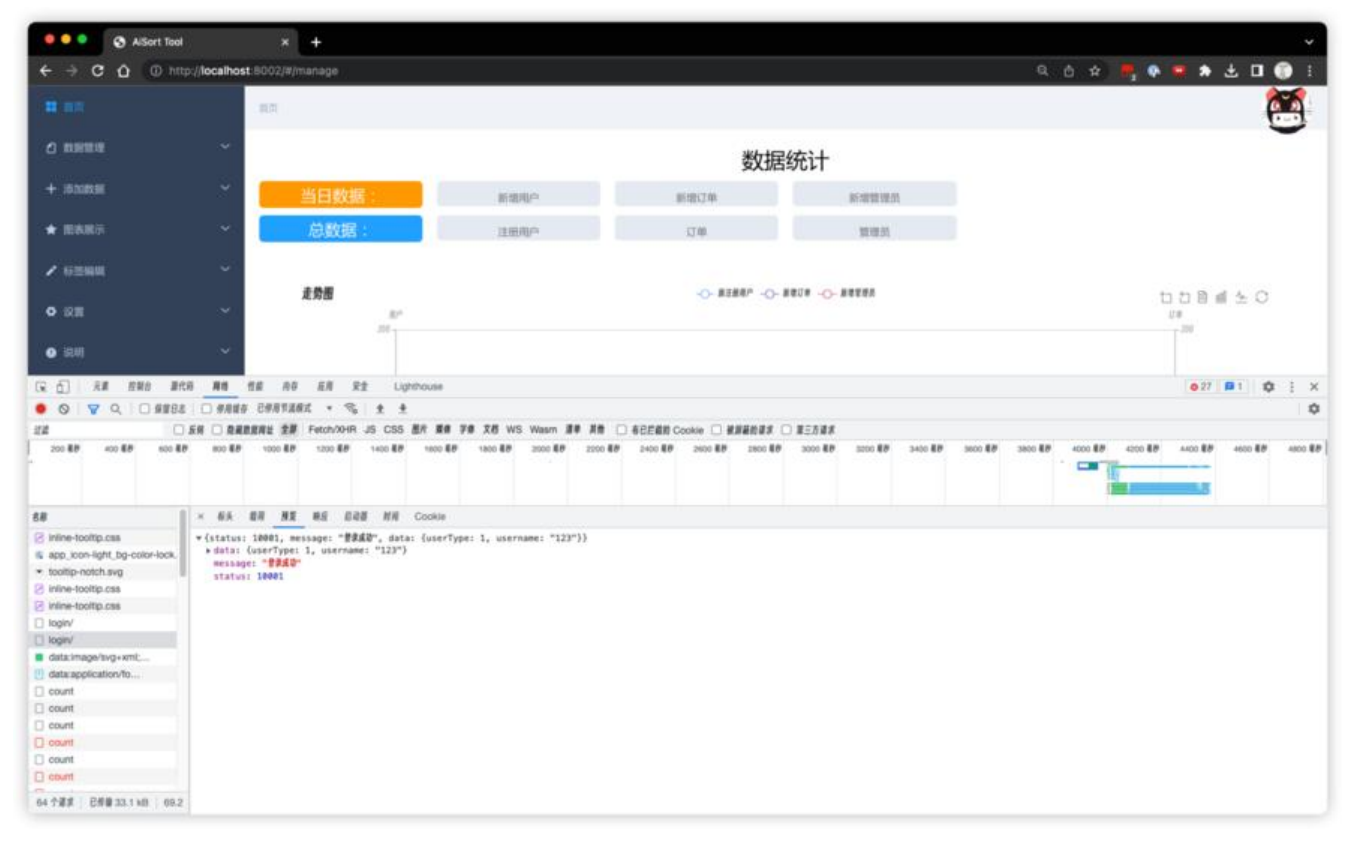

## **3. AiSortToolBD 的 Docker 打包与部署**

## **1). 修改配置文件 application.yml 中 database 部分**

```
spring:
  datasource:
   username: root
   password: root
   url: jdbc:mysql://mysql:3306/AiSortToolLib?useUnicode=true&characterEncoder=utf-8&us
SSL=true&serverTimeZone=UTC
   driver-class-name: com.mysql.cj.jdbc.Driver
```
### **2). 调用 Maven 打包**

● 调用 Maven 声明周期内的 clean 和 package

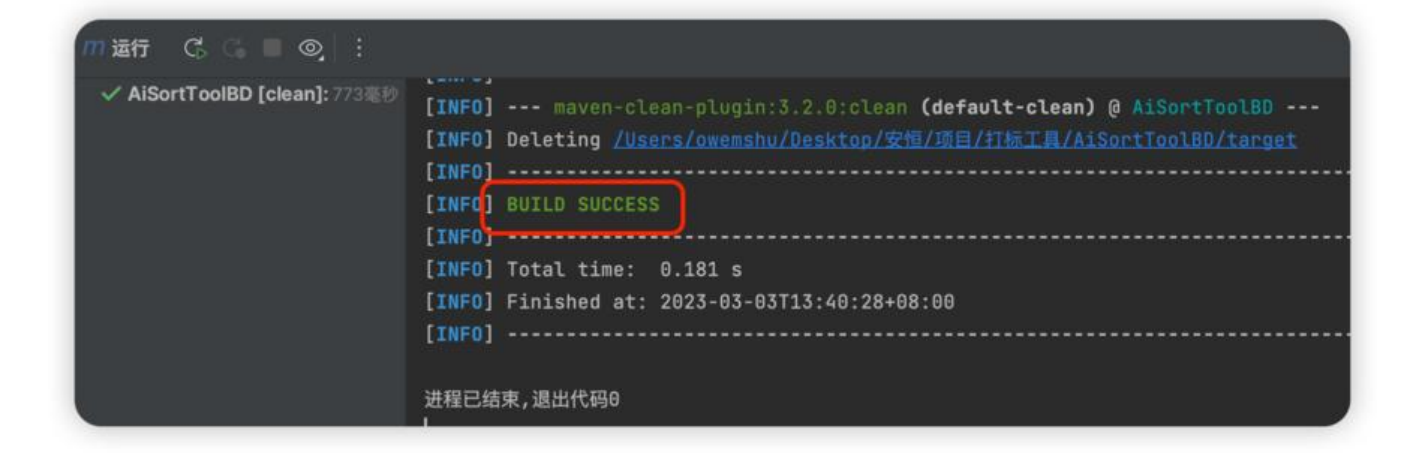

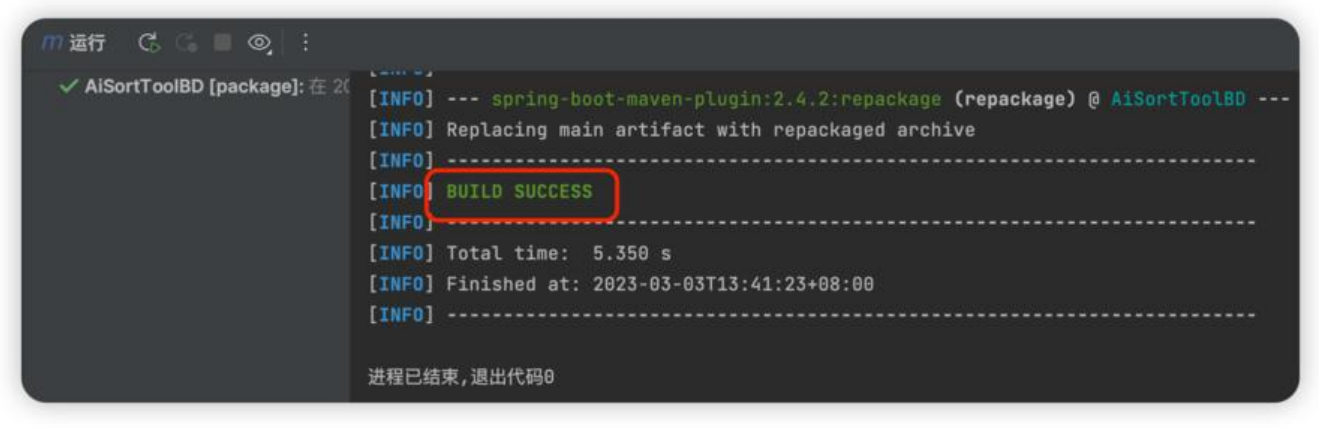

● 将 target 目录下的 xxx.jar 包取出

#### **3). 准备 Dockerfile**

● 在 xxx.jar 包同目录下新建文件 Dockerfile, 并写入如下内容 (具体文件名称需要修改)

FROM openjdk:18.0.2.1 MAINTAINER owemshu VOLUME /tmp ADD AiSortToolBD-0.0.1-SNAPSHOT.jar AiSortToolBD.jar EXPOSE 8082 ENTRYPOINT [ "java", "-jar", "/AiSortToolBD.jar" ]

- 1. FROM: 指该镜像依赖项, 这里是本项目依赖的 jdk 版本
- 2. MAINTAINER: 该镜像作者

3. VOLUME: 定义匿名数据卷, 在启动容器时忘记挂载数据卷,会自动挂载到匿名卷, 这里使用了 sprin boot 默认挂载位置

4. ADD: 类似于 COPY 指令,从上下文目录中复制文件或者目录到容器里指定路径, 这里进行了重命名

5. EXPOSE: 暴露端口

6. ENTRYPOINT: 类似于 CMD 指令, 但其不会被 docker run 的命令行参数指定的指令所覆盖, 这里 执行了该 jar 包

#### **4). 进行 Docker 构建**

● 在同目录运行 (注意这里代码最后的点):

docker build -t aisorttoolbd .

1. 这里 -t 指定了该镜像的名称, 默认版本 latest

#### **5). 运行容器**

参考: https://zhuanlan.zhihu.com/p/102802904

docker run -d --name AiSortToolBD --link mysql:mysql -p 8082:8082 aisorttoolbd

1. 这[里 --link 链接了 Docker 内的 mysql 容器](https://zhuanlan.zhihu.com/p/102802904)

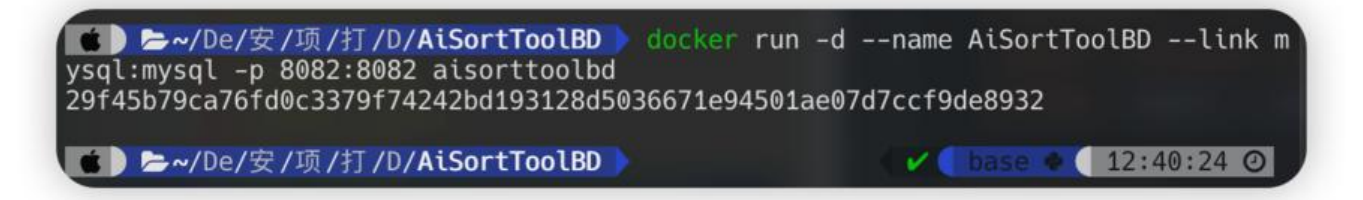

#### **6). 测试后端程序是否挂载成功**

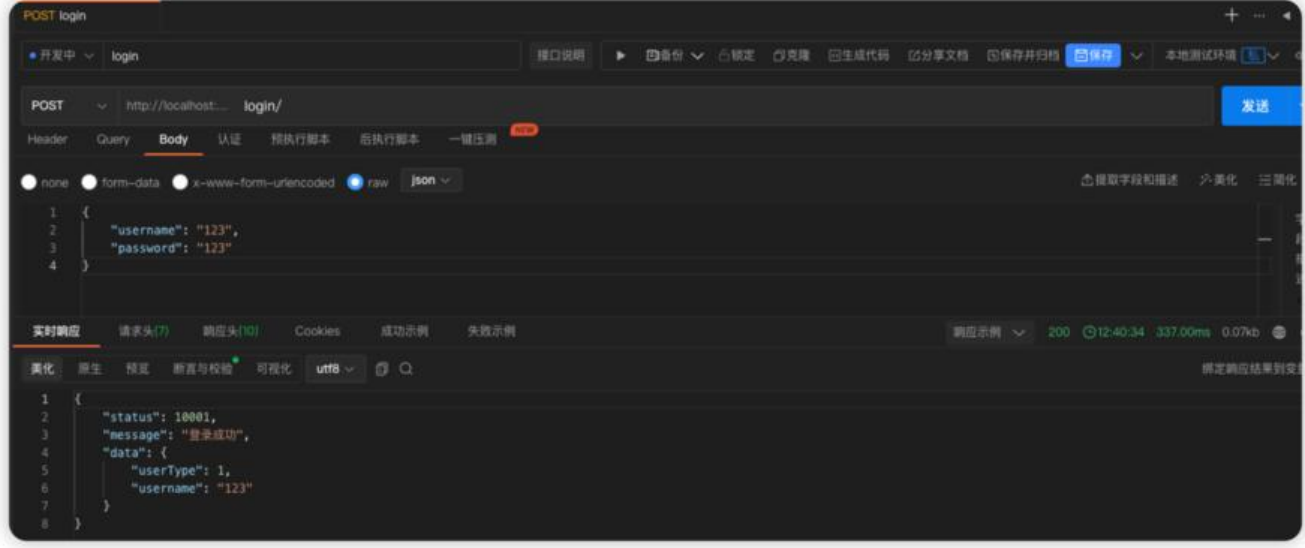

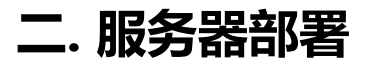

### **1. 服务器 Docker 配置**

● 查看 docker 正在运行的容器是否包含 mysql

#### docker ps | grep mysql

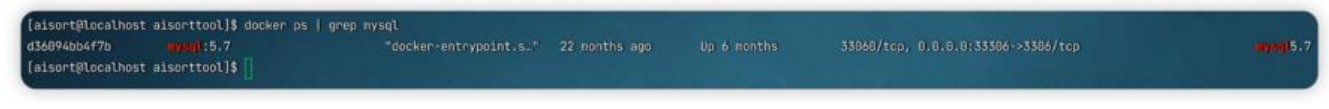

- 1. 注意到这里的服务器已经存在正在运行的 mysql 容器, 且向外暴露端口 33306, 版本 5.7
- 获取到数据库账号密码后, 在本地创建数据库表

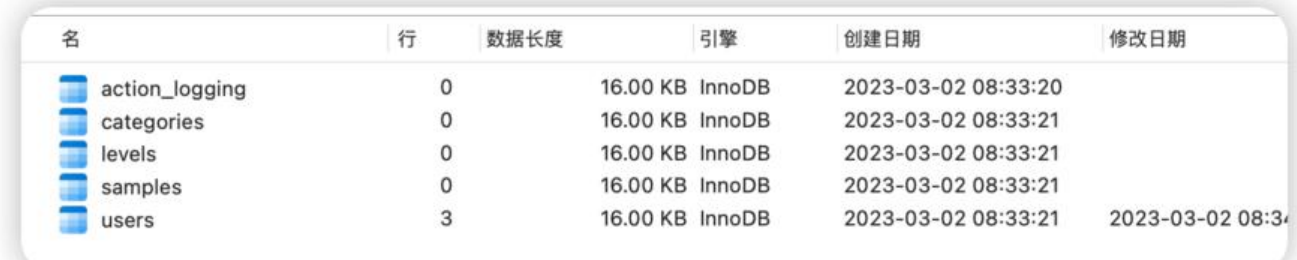

#### **2. AiSortTool 的 Docker 打包与部署**

### **0) 修改项目请求 baseURL**

● 将项目请求 baseURL 改为服务器地址和端口号

## **1) 上传相关文件**

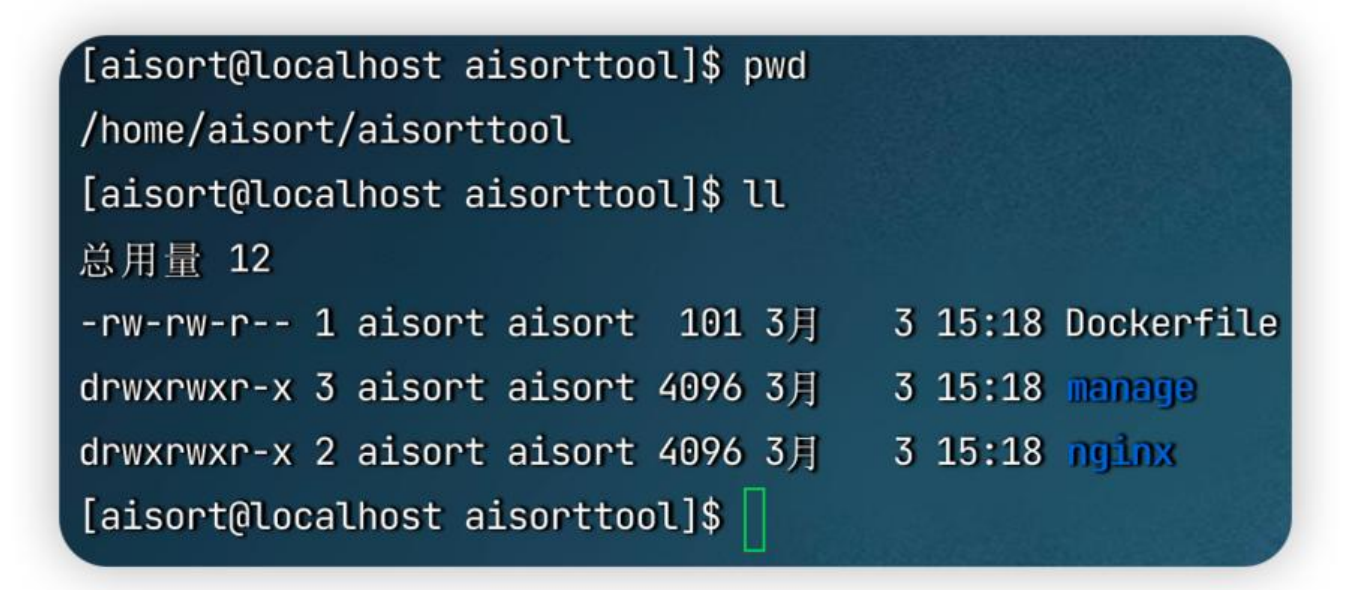

## **2) 打包与部署**

● 打包

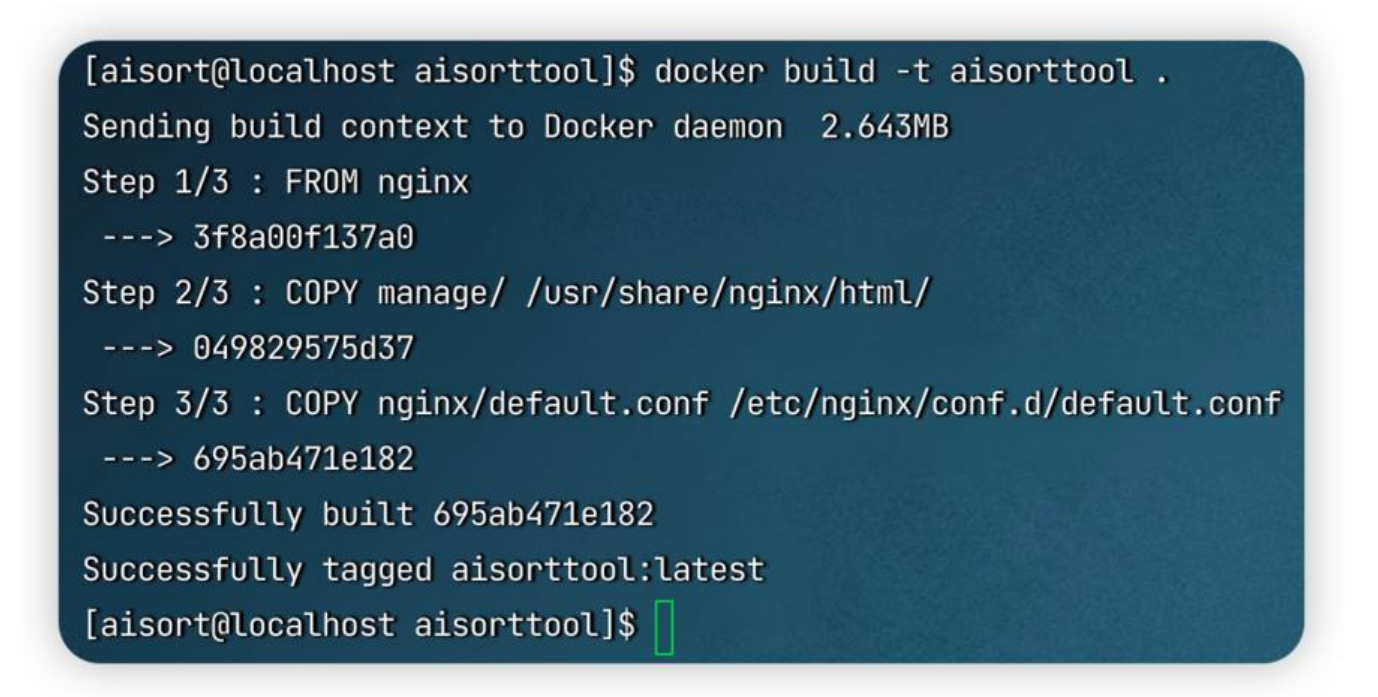

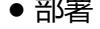

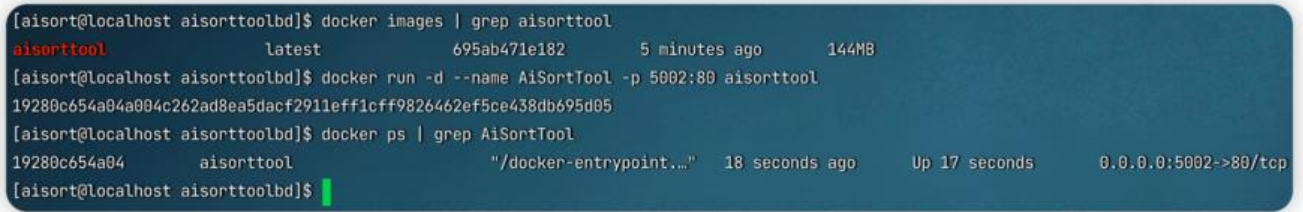

- **3. AiSortToolBD 的 Docker 打包与部署**
- **0) 修改项目 application.yml 内 database.url**

参考: https://blog.csdn.net/moshowgame/article/details/122018398

● 在最后加上 &useSSL=false

url: j[dbc:mysql://192.168.30.240:33306/AiSortToolLib?useUnicode=t](https://blog.csdn.net/moshowgame/article/details/122018398)rue&characterEncoder=ut -8&useSSL=true&serverTimeZone=UTC&useSSL=false

1. 这里不进行修改会造成后端接收到请求后一直报错create connection SQLException

## **1) 上传相关文件**

[aisort@localhost aisorttoolbd]\$ pwd /home/aisort/aisorttoolbd [aisort@localhost aisorttoolbd]\$ ll 总用量 61152 -rw-rw-r-- 1 aisort aisort [aisort@localhost aisorttoolbd]\$

- -rw-rw-r-- 1 aisort aisort 62611035 3月 3 15:18 AisortToolBD-0.0.1-SNAPSHOT.jar
	- 168 3月 3 15:18 Dockerfile

#### **2) 打包与部署**

● 打包

[aisort@localhost aisorttoolbd]\$ docker build . -t aisorttoolbd Sending build context to Docker daemon 62.61MB Step  $1/6$ : FROM openjdk: 18.0.2.1  $---> 71260f256d19$ Step 2/6 : MAINTAINER owemshu ---> Running in 87367909a8c7 Removing intermediate container 87367909a8c7  $---> 49430235ae71$ Step 3/6 : VOLUME /tmp ---> Running in e3bce31edf4a Removing intermediate container e3bce31edf4a  $---$ > ab7763513ce5 Step 4/6 : ADD AiSortToolBD-0.0.1-SNAPSHOT.jar AiSortToolBD.jar  $---> 30898e9ca6f8$ Step 5/6 : EXPOSE 8082  $---$ > Running in 475161eb37dd Removing intermediate container 475161eb37dd  $---$ > bc7d0d0fccf3 Step 6/6 : ENTRYPOINT [ "java", "-jar", "/AiSortToolBD.jar" ]  $---$ > Running in 6899b2905046 Removing intermediate container 6899b2905046  $---> c26d01e16eb7$ Successfully built c26d01e16eb7 Successfully tagged aisorttoolbd:latest [aisort@localhost aisorttoolbd]\$

● 部署 (由于原先的端口被占用, 这里需要修改端口号)

[aisort@localhost aisorttoolbd]\$ docker images | grep aisorttoolbd 32 seconds ago 533MB latest e15e0320ded4 [aisort@localhost aisorttoolbd]\$ docker run -d --name AiSortToolBD --link mysql5.7:mysql -p 8882:8082 aisorttoolbd 672d8af89709d65377938c79079eb835a95bb194e5d7281eec69578c129429fd [aisort@localhost aisorttoolbd]\$

## **三. Docker 动态部署**

● 如果依然使用实时打包方式,在实际部署中更新文件会造成极大的麻烦,因此可以使用项目路径挂 的方式,使容器只包含基本的配置文件同时动态加载新项目文件

## **1. 重写 Dockerfile**

● 这里以 SpringBoot 文件为例子

FROM openjdk:18.0.2.1 MAINTAINER owemshu EXPOSE 8082 ENTRYPOINT [ "java", "-jar", "/app/AiSortToolBD.jar", "--spring.config.location=/app/applicati n.yml" ]

1. 这里执行 ENTRYPOINT 时候额外附带了 /app 目录,以及载入本地配置文件的命令

## **2. 打包及部署**

docker build -t asbd . docker run -d --name ASBD -p 8082:8082 -v /Users/owemshu/Desktop/app:/app asbd

1. 这里将本地目录 /Users/owemshu/Desktop/app 挂载到容器内 /app,其中本地的 jar 包文件和 置文件也被同步读入容器

## **3. 更新本地文件并重启容器**